# **Validating the class schedule**

Modes – there are two modes associated in CLSS: Design and Refine Mode.

- Design mode all changes to the class schedule are held for a scheduling unit and validated at one time by clicking the Validate button. Data only lives in CLSS.
- Refine mode changes to sections are validated and sent through workflow as each section is saved. Data transfers to PSoft.

"Validate" can be selected more than once to determine if errors, warnings or workflow messages might require action prior to generating a workflow.

\*Recommended to validate your sections often to verify that you have corrected any errors.

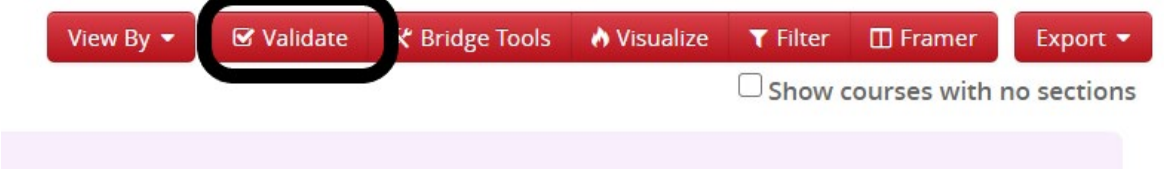

*All Red errors must be corrected before you can approve the courses and send them into workflow.*

Sample below:

For the 64 rules below there are **7 failed rule errors**. Select the **the by** each of the offending **Error** to view the classes that need to be corrected. The classes with the same error are grouped together i.e., "Sections using Non-Standard Meeting Patterns" will all show here, etc. This will open up a new window for each error type that you are reviewing. Make your changes to the classes in the new window and close.

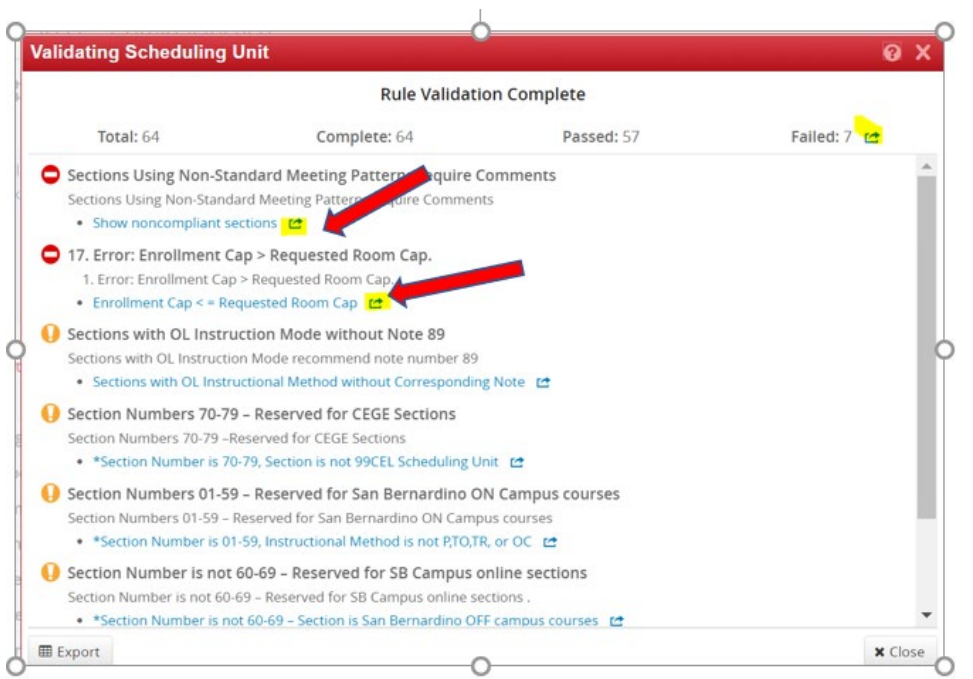

**Know the Rules** 

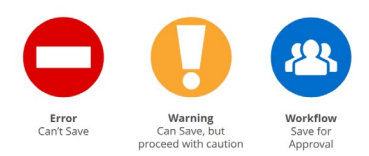

#### **Rules Definition:**

Error - An error needs to be fixed before the class section class can be saved, The error description will give reasons why and possible solutions to correct. Once corrected, save the section again.

Warning – The section/scheduling unit can be saved, but caution should be taken before completing the schedule. The warning description will give reasons for the warning. The Save As-Is Button will appear and this is not a workflow error. No further approvals are needed for warnings.

Workflow - A section/scheduling unit that may be saved but needs to go through an approval process before it will be sent to PeopleSoft (i.e. scheduling outside of the standard time block). Design mode will send all classes in workflow at the same time. In Refine mode, the start workflow button will appear and the section will be sent individually (course by course).

**Caution:** do not "Start Workflow" or "Submit Now" until ready to submit the schedule. Warnings and Workflow validation messages will allow the scheduler to proceed with selecting "Start Workflow"

Changes in Refine Mode are real time to PSoft unless a workflow has been generated that requires approval.

#### **After all Errors have been corrected:**

Select "Validate" again and receive another "Start Workflow" (if approval are needed) or "Sumit Now" (no approvals needed) button.

Select "Start Workflow" or "Submit Now" button and this will push your classes onto either the approval process, if there are any, or into Peoplesoft, if there are no classes that need approval.

Warnings do not need approval and are informational only.

See two examples below:

"Submit now" will send courses directly to Academic Scheduling for approval before sending to PeopleSoft. No further approvals are needed for these sections.

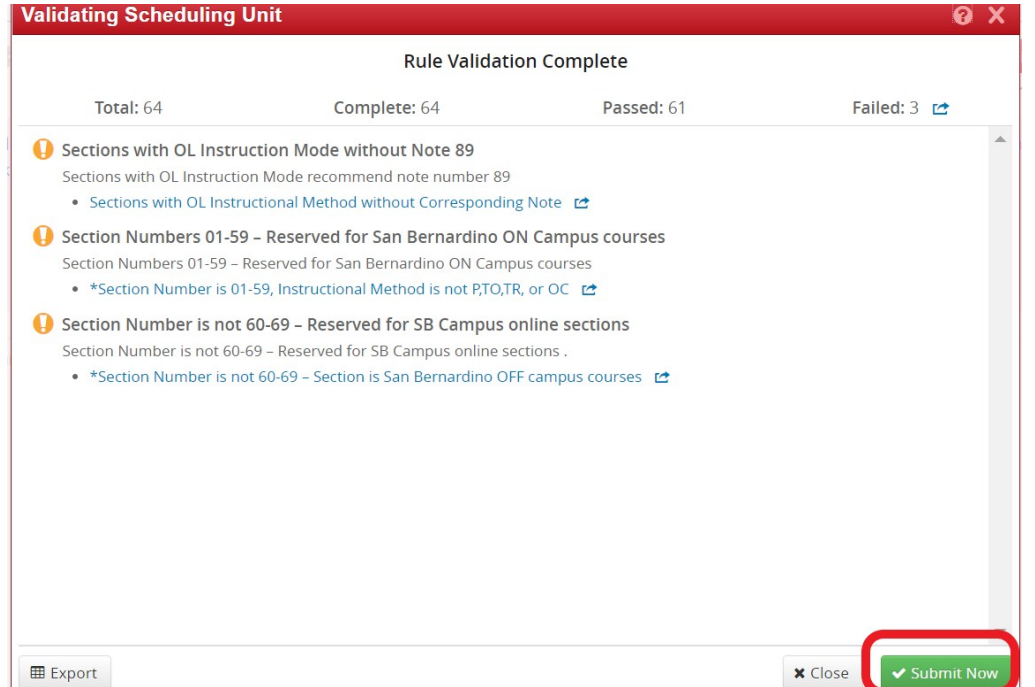

"Start Workflow" indicates that there are sections that need to be approved, i.e. class sections outside of the standard time block.

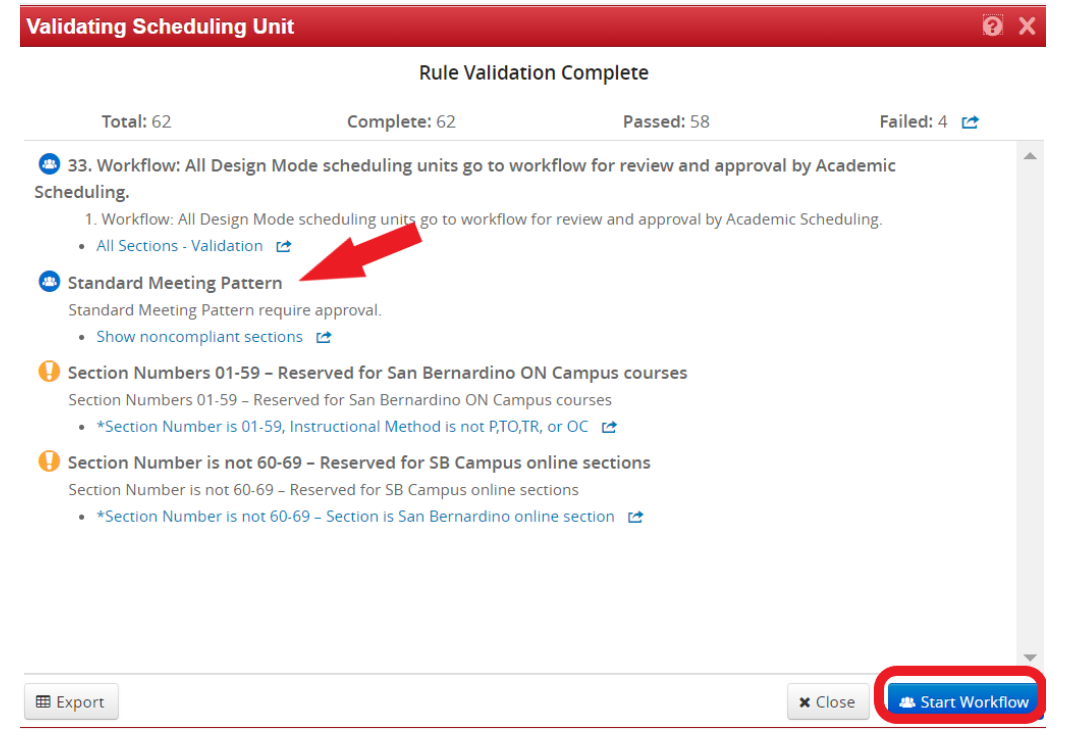

#### **APPROVAL of CLSS Courses**

Approving the the class schedule unit

Once you find your role, there are different items that are shown that are awaiting your review. You can Edit Rollback (to person prior w reason/comment required) or Approve.

The course(s) will go through several approvals, If the course is at the last approval it goes onto Academic Scheduling for final approval and then Peoplesoft. Otherwise it will go onto the next approver in the process.

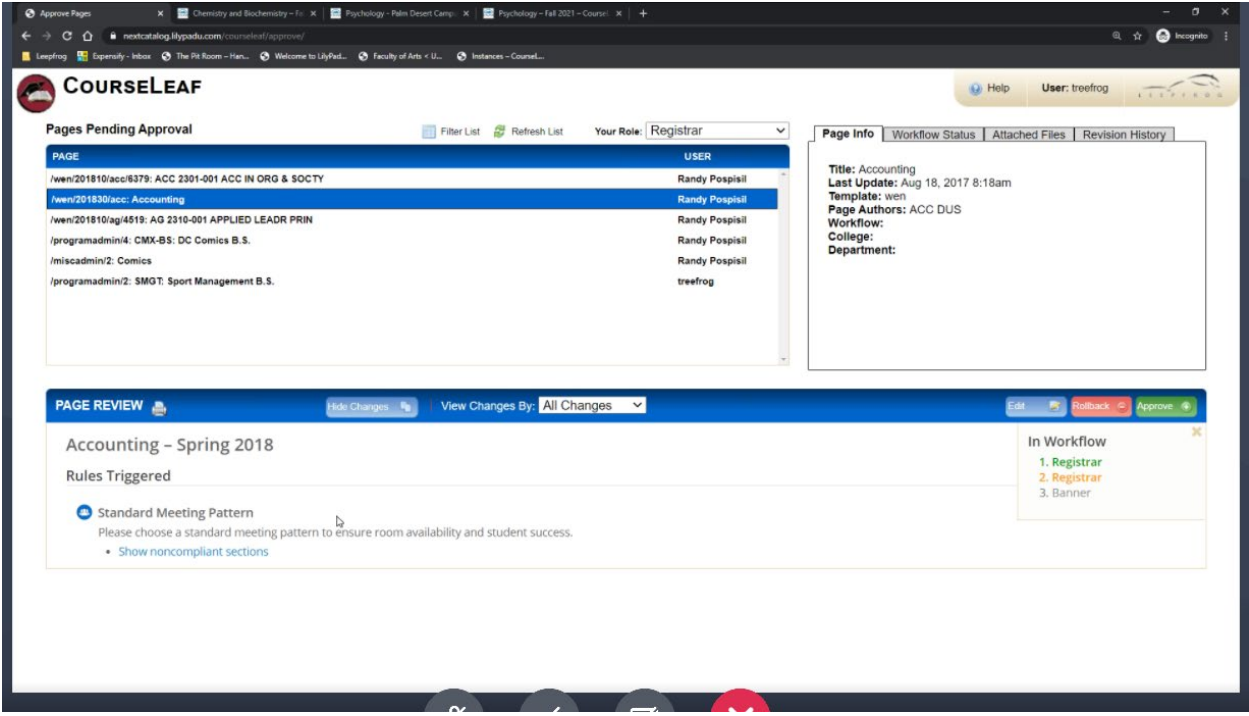

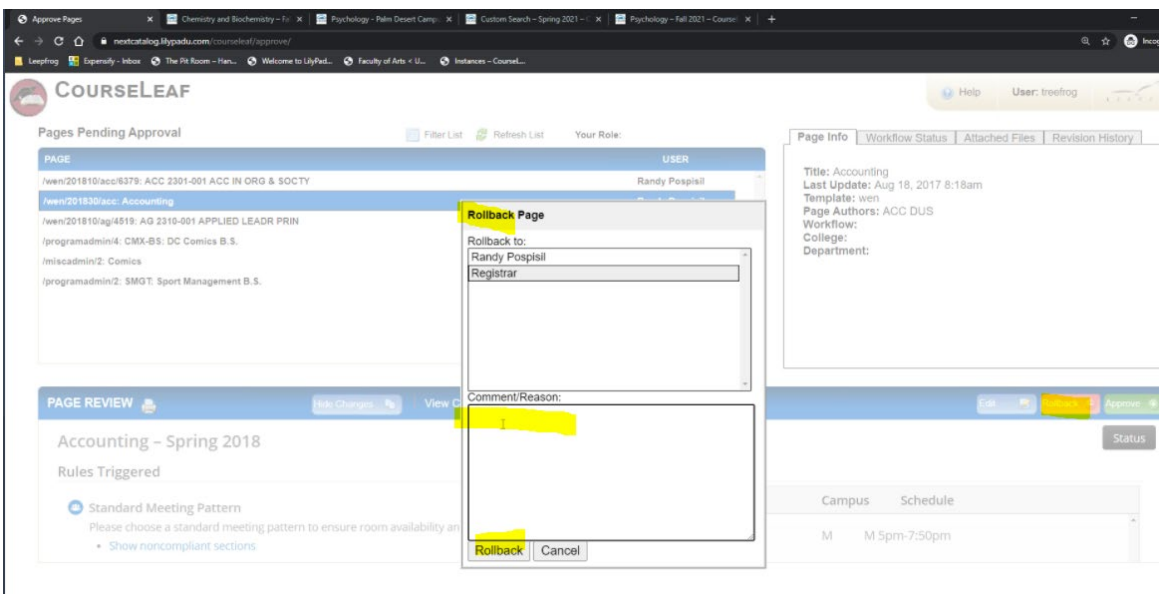

## **Approved Pages**

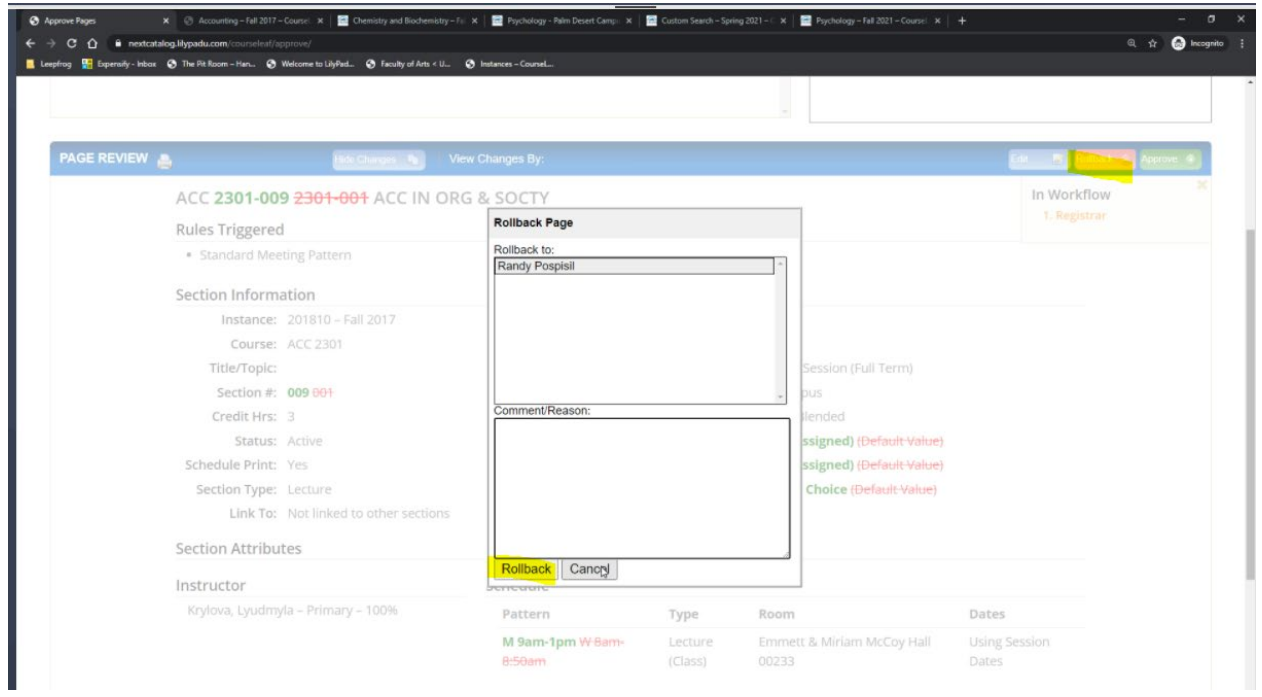

## **Refine mode approvals**

Each course that requires approval is sent individually. The courses will show all exceptions (section by section) with all changes that were made (red and green markup)

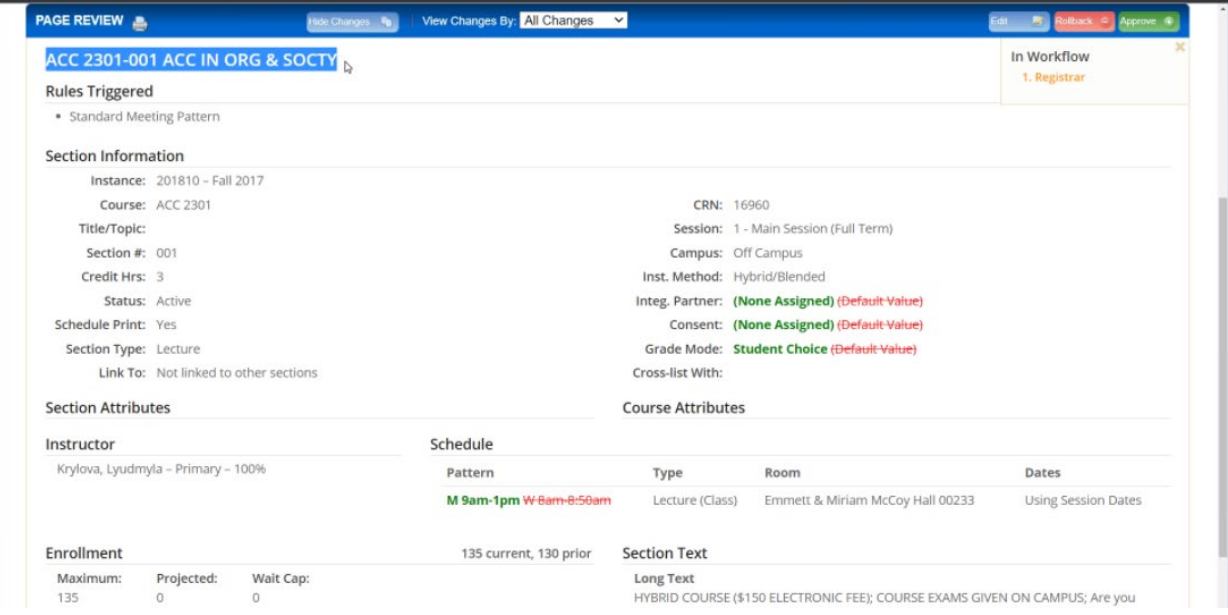